ПЕТРОЗАВОДСКИЙ ГОСУДАРСТВЕННЫЙ **УНИВЕРСИТЕТ** 

#### **http://saf.petrsu.ru http://petrsu.ru**

### **Издатель**

ФГБОУ «Петрозаводский государственный университет» Российская Федерация, г. Петрозаводск, пр. Ленина, 33

Студенческий научный электронный журнал

# **StudArctic Forum**

http://saf.petrsu.ru

# **XX / 2018**

#### **Главный редактор**

В. С. Сюнёв

#### **Редакционный совет**

С. Б. Васильев Г. Н. Колесников А. Н. Петров

#### **Редакционная коллегия**

М. И. Зайцева А. Ю. Борисов Т. А. Гаврилов А. Ф. Кривоноженко Е. И. Соколова Л. А. Девятникова Ю. В. Никонова Е. О. Графова А. А. Кузьменков Р. В. Воронов

#### **Редакция**

А. Г. Марахтанов А. А. Чалкин Э. М. Осипов Е. П. Копалева

#### **ISSN 2500-140Х**

М. И. Раковская

**Адрес редакции** 185910, Республика Карелия, г. Петрозаводск, ул. Ленина, 33. Е-mail:saf@petrsu.ru http://saf.petrsu.ru

**Студенческий научный электронный журнал StudArctic Forum**

ПЕТРОЗАВОДСКИЙ ГОСУДАРСТВЕННЫЙ *УНИВЕРСИТЕТ* 

**http://saf.petrsu.ru http://petrsu.ru**

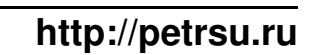

## **Архитектура**

# **Применение графического пакета 3D Studio Max в строительстве**

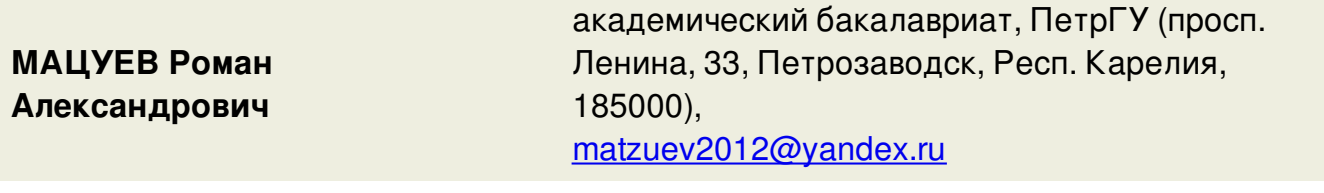

**Ключевые слова:** строительство; проектирование; трехмерная модель; дизайн архитектурной среды

**Аннотация:** Данная статья посвящена проблеме визуализации тех или иных проектов в строительстве. В ней отражены плюсы и минусы создания трехмерных моделей с помощью графического пакета 3D Studio Max.

## **Основной текст**

#### **Введение**

Не секрет, что проектирование и последующее возведение разного рода объектов гражданского, промышленного и транспортного назначения – весьма денежно затратные процессы. Каждый человек, спросив себя: "На что же потратить эти деньги?", задумается, и первое что ему придет в голову, это назойливая реклама, говорящая нам, что, все-таки, нам нужно, или смутное представление своих желаний в виде образов, вещей, предметов. И то и другое это представление трехмерных моделей в нашем сознании.

А как проектировщик, создавший новое здание или сооружение на бумаге, объяснит заказчику куда пойдут деньги? Как создать рекламу несуществующего объекта, который только предстоит возвести? Как дать образ?

На эти вопросы сполна отвечает программа 3D Studio Max. Этот графический редактор дает возможность создать наглядную 3D модель возводимого в будущем здания или сооружения.

3D Studio Max – полнофункциональная профессиональная программная система для создания и редактирования трёхмерной графики и анимации, доработанная компанией Autodesk [1]. Содержит самые современные средства для художников и специалистов в области мультимедиа. Возможности этой программы очень обширны:

моделирование геометрической формы любых трехмерных объектов; имитация физических свойств материалов объектов;

2

моделирование постепенных превращений одних объектов в другие; моделирование динамических свойств движущихся объектов; имитации самых разных типов движений и т.д.

Все эти свойства могут найти свое применение во многих сферах, таких как: архитектурное проектирование и конструирование интерьеров; подготовка рекламных и научно-популярных роликов для телевидения; компьютерная мультипликация и съемка игровых фильмов с фантастическими сюжетами;

художественная компьютерная графика, Web-дизайн;

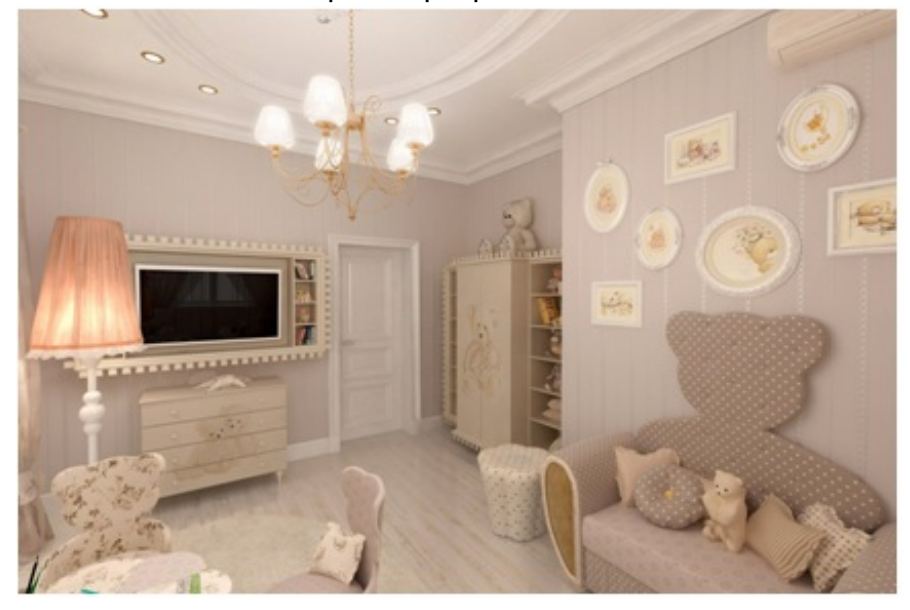

**Рисунок 1.** Пример оформления интерьера, сделанный с помощью 3D Studio Max

Графический редактор 3D Studio Max располагает возможностями для создания разного рода трехмерных моделей. Объекты, которые можно создать, в программе делятся на категории:

Geometry; Shapes; Lights; Cameras; Space Warps; Systems; Helpers; Editable Patch; Editable Mesh; Editable Spline;

Самые часто используемые из этих категорий, это: Geometry, Shapes, Lights и Cameras. Рассмотрим их подробнее.

#### **Объекты категории Geometry**

В данную категорию входят объекты, предназначенные для построения геометрической модели трехмерной сцены и подразделяемые на следующие

#### разновидности:

Standard Primitives (Стандартные примитивы); Extended Primitives (Улучшенные примитивы); Compound Objects (Составные объекты); Particle Systems (Системы частиц); NURBS Surfaces (NURBS-поверхности); Dynamics Objects (Динамические объекты); Doors (Двери) и Windows (Окна);

Standard Primitives (Стандартные примитивы) — это трехмерные тела правильной геометрической формы, такие как параллелепипед, сфера или тор. В число стандартных примитивов исторически входит также объект, представляющий собой чайник с носиком, ручкой и крышкой.

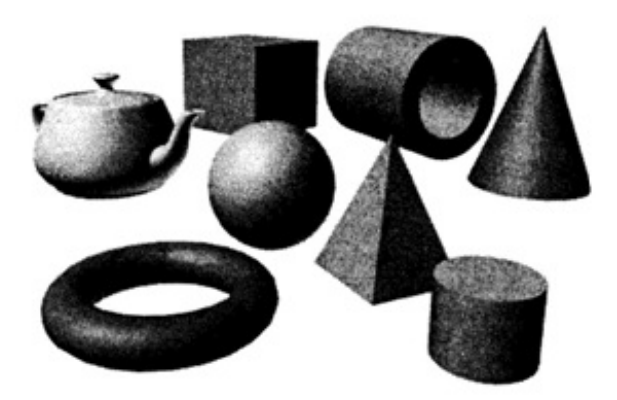

**Рисунок 2.** Примеры объектов типа Стандартные примитивы

Extended Primitives (Улучшенные примитивы) — это также трехмерные тела, но обладающие несколько более сложной формой и характеризуемые большим числом параметров, чем стандартные примитивы. К их числу относятся такие объекты, как параллелепипед, цилиндр с фаской, многогранник и тороидальный узел.

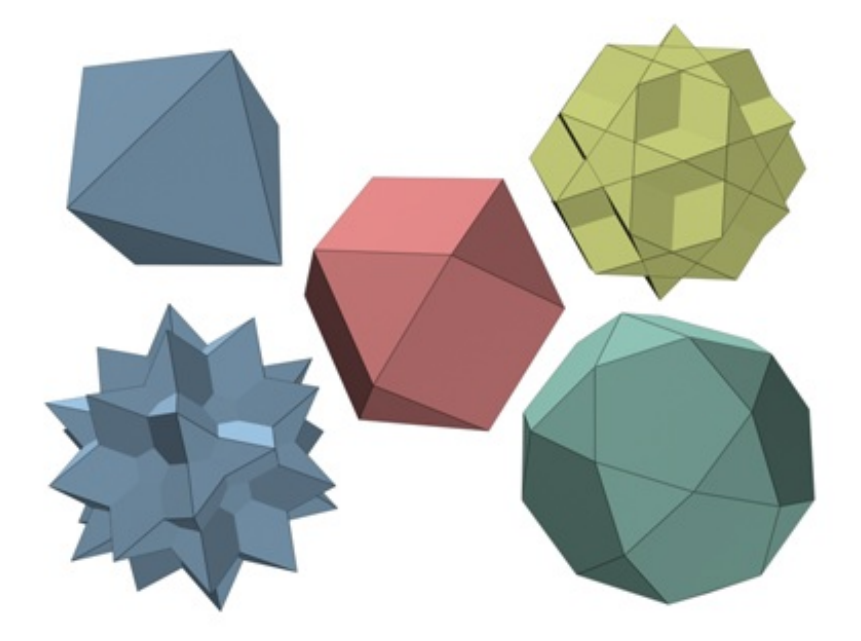

**Рисунок 3.** Примеры объектов типа Улучшенные примитивы

Compound Objects (Составные объекты) — это трехмерные тела, составленные из нескольких простых объектов, как правило, объектов-примитивов.

Particle Systems (Системы частиц) — это источники множества мелких двумерных или трехмерных частиц, призванных имитировать такие природные объекты, как пыль, дым, снег, брызги воды, воздушные пузырьки или искры огня.

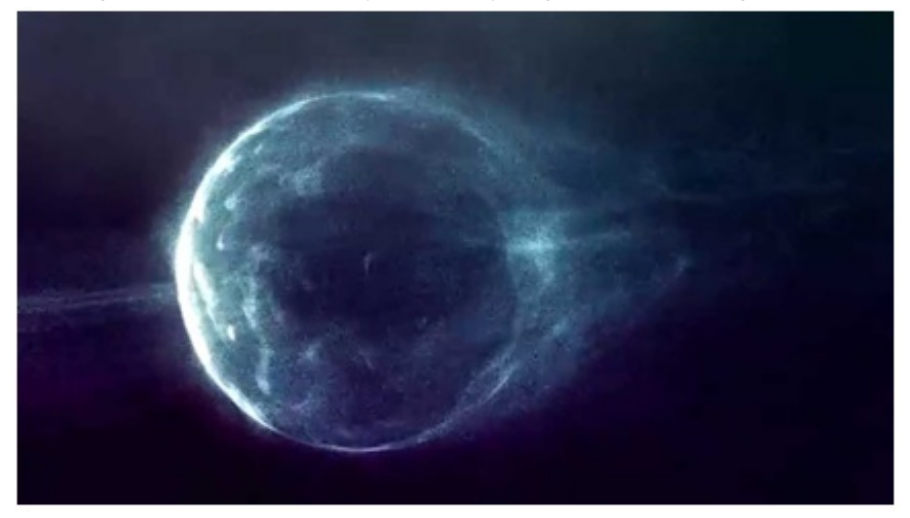

**Рисунок 4.** Пример объекта типа Системы частиц

Patch Grids (Сетки кусков) — это поверхности, состоящие из кусков Безье и создаваемые изначально как фрагменты плоскости прямоугольной формы. В дальнейшем форма и кривизна таких поверхностей может регулироваться за счет манипулирования управляющими точками. С помощью сеток кусков Безье удобно моделировать поверхности с плавно меняющейся кривизной.

NURBS Surfaces (NURBS-поверхчости) - это поверхности, форма которых описывается неоднородными рациональными В-сплайнами (Non-Uniform Rational B-Splines - NURBS). В зависимости от типа NURBS-поверхностей они или проходят через все точки, заданные в пространстве сцены, или плавно огибают их. Такие поверхности наилучшим образом подходят для моделирования объектов сложной формы, свойственных живой и неживой природе.

Dynamics Objects (Динамические объекты) — это специфическая разновидность стандартных объектов, позволяющая с легкостью моделировать два типа механических устройств: пружины и амортизаторы. Эти объекты не просто похожи на свои реальные прототипы по виду, при анимации они физически правдоподобно реагируют на действующие на них воображаемые силы;

5

Мацуев Р. А. Применение графического пакета 3D Studio Max в строительстве // StudArctic Forum.

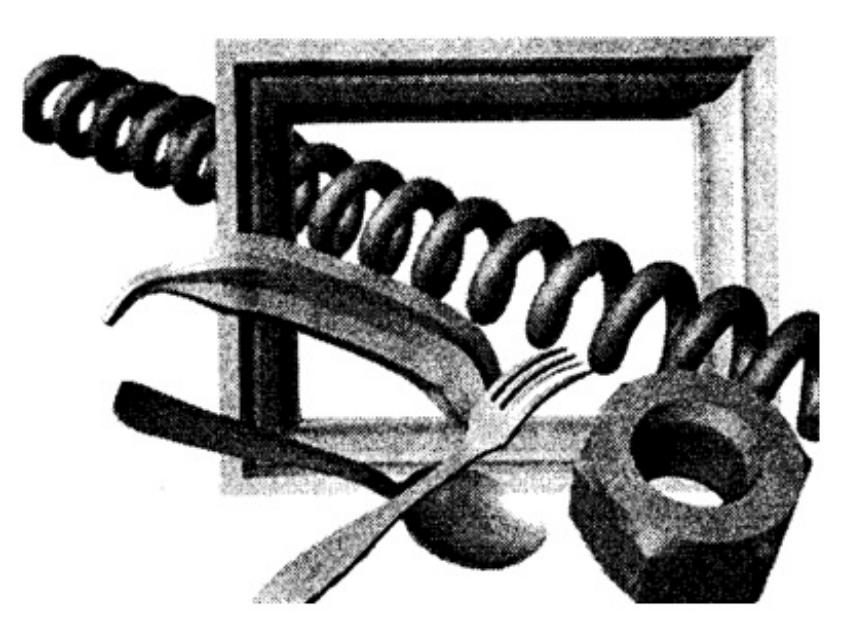

**Рисунок 5.** Примеры объектов типа Динамические объекты

#### **Объекты категории Shapes**

К данной категории относятся различные типы линий, образующих разомкнутые или замкнутые двумерные фигуры. Некоторые типы линий (например, спираль) могут размещаться не на плоскости, а в трехмерном пространстве. Существует две подкатегории:

NURBS Curves (NURBS-кривые) - это разновидность линий, позволяющих строить плавные, не имеющие изломов кривые;

Splines (Сплайны) - это стандартные двумерные геометрические фигуры, а также линии произвольной кривизны и контуры текстовых символов;

#### **Объекты категории Lights и Cameras**

В данные категории входят объекты, предназначенные для имитации различных источников освещения сцены и для наблюдения сцены через объективы воображаемых съемочных камер.

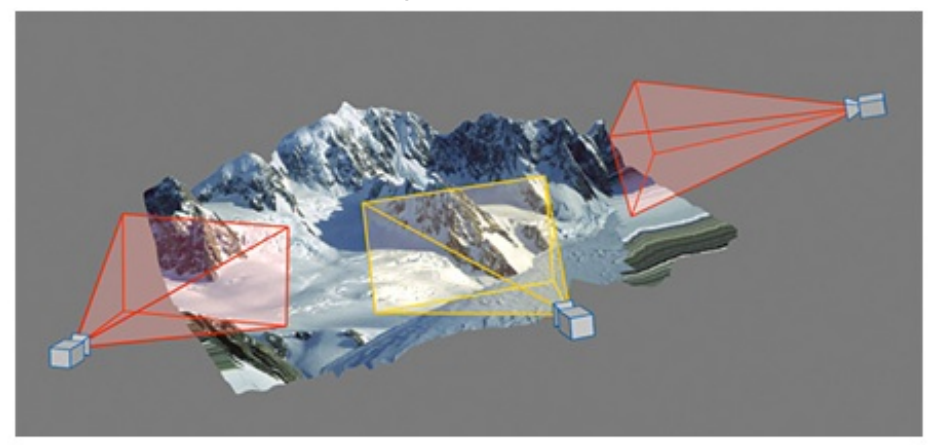

**Рисунок 6.** Пример работы объектов типа Камеры

Мацуев Р. А. Применение графического пакета 3D Studio Max в строительстве // StudArctic Forum.

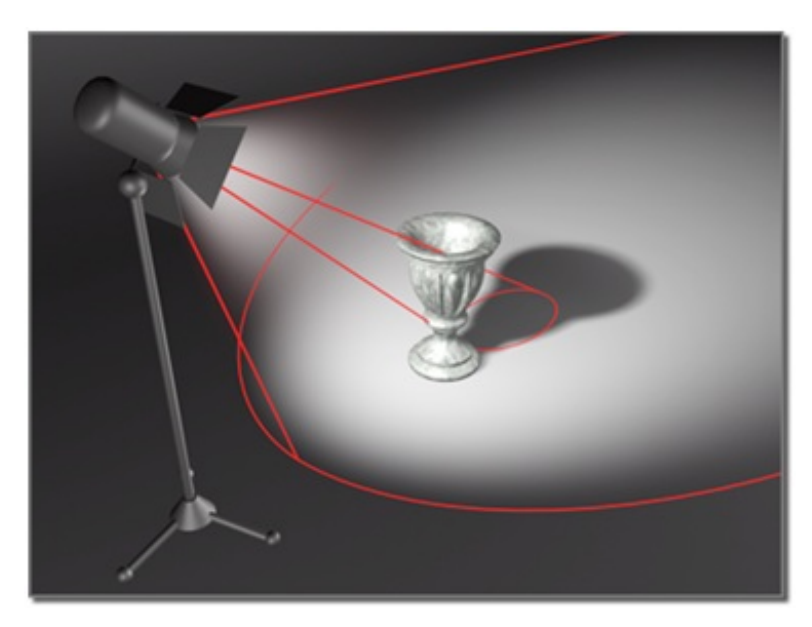

**Рисунок 7.** Пример работы объектов типа Источники света **Моделирование**

Как правило, моделирование в 3D Studio Max начинается с построения одного из простейших объемов (в подавляющем числе случаев куба) и последующем его преобразовании в объект типа Editable Poly (редактируемый полигон), Editable Mesh (редактируемая поверхность) или Editable Patch (поверхность Безье). При конвертировании модели в Editable Poly объект делится на полигоны квадратной формы, после чего пользователь может совершать любые преобразовании надо полигонами, границами этих полигонов и точками пересечения этих границ. При преобразовании модели в Editable Mesh происходит все, то же самое, что и при конвертировании объекта в Editable Poly, однако отличительной чертой является то, что тело делится не на квадратные полигоны, а на треугольные. При редактировании на основе Editable Patch на поверхности объекта в зависимости количества сегментов, на которые он разделен, появляются опорные точки, являющиеся точками пересечения границ сегментов, редактируя которые, объект получает сглаживание, автоматически подсчитанное компьютером. Самым распространенным среди любителей и профессионалов является способом редактирования на основе Editable Poly.

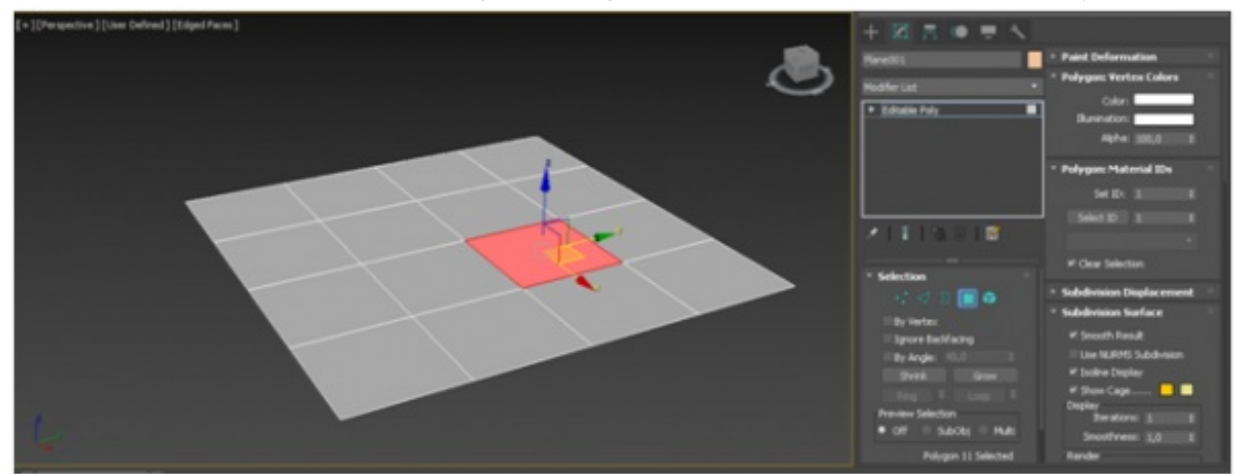

7

**Рисунок 8.** Редактирование с помощью Editable Poly объекта плоскость **Визуализация**

Визуализация является заключительным этапом работы над моделируемой сценой. Дело в том, что в подавляющем большинстве случаев работа со сценой производится в упрощенном виде: размер текстур маленький, тени и источники света, различные свойства материалов (например, отражения) отключены, сложная геометрия и различные эффекты не отображаются. Только после визуализации становятся видны все свойства материалов объектов и проявляются эффекты внешней среды, применённые в составе сцены [2].

Визуализатор V-Ray – это высококачественный фотореалистичный визуализатор, спроектированный в качестве плагина для 3ds Max. Популярнейший в русскоязычном пространстве внешний визуализатор компании Chaos Group. Очень часто используется профессионалами. Имеет собственные материалы, камеры, источники освещения и атмосферные эффекты. Также в него встроена «система дневного света»: V-Ray Physical Camera, V-Ray Sky и V-Ray Sun (физическая камера, небо и солнце), использование которых в совокупности позволяет получить хорошие результаты даже при стандартных настройках.

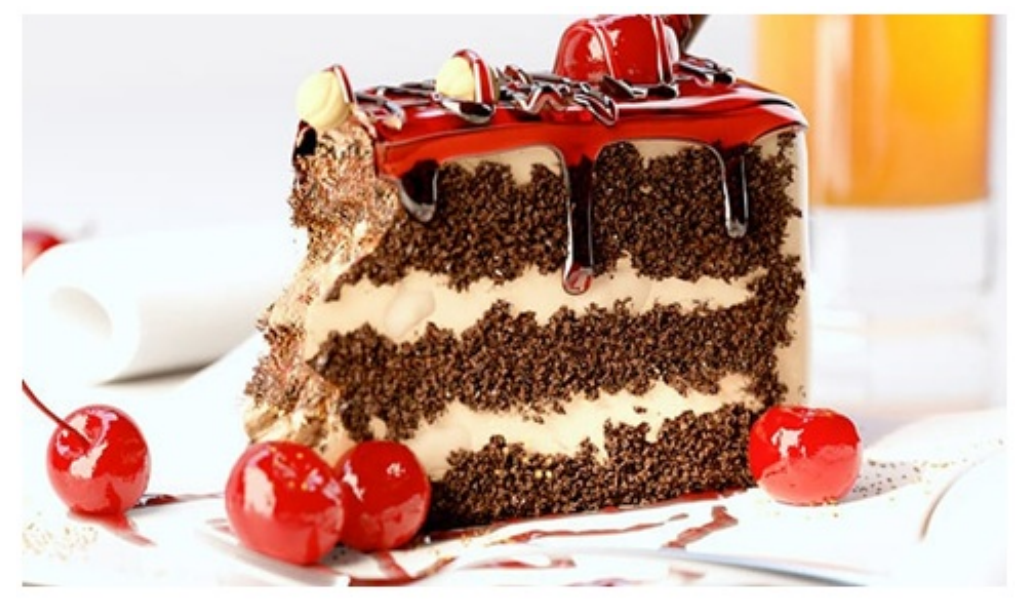

**Рисунок 9.** Пример изображения, полученного путем рендера с помощью визуализатора V-Ray

#### **Обсуждение и заключение**

Как видно из процессов способов создания объектов, в данной программе можно создать любую трехмерную модель, представление которой в реальности является местами весьма проблематичной задачей. Обширность возможностей графического редактора 3D Studio Max является его главным и наиважнейшим плюсом. Еще одним плюсом является реалистичное изображение, получаемое на заключительном этапе работы.

Однако существуют и весомые минусы при использовании этой программы.

Одним из них является трудный интерфейс, проще говоря, не любой рядовой пользователь сможет разобраться без дополнительных источников информации в этом редакторе. Вторым существенным минусом являются системные требования этой программы, не каждый ПК обладает такими высокими показателями производительности, которые запрашивает 3D Studio Max. Третbq минус – это невозможность создания чертежей трехмерной модели в этой программе, что является весьма важным аспектом при использовании этого редактора инженеромстроителем.

#### **Благодарности**

Автор выражает благодарность кандидату технических наук Никоновой Юлии Васильевне, оказавшей большую помощь консультациями и замечаниями.

#### **Список литературы**

1. Горелик А. Г. Самоучитель. 3ds Max 2018: монография / А. Г. Горелик.— СПб: БХВ-Петербург, 2018. — 26 с.

2. Процесс создания архитектурного 3D проекта // Уроки 3ds Max. URL: https://3dmaster.ru/uroki/architectural-3d-project/ (дата обращения: 5.03.2018).

3. Девятникова, Л. А. Информационные технологии как инструмент количественной оценки эффективности научной деятельности/Л.А. Девятникова - Информационная среда ВУЗа XXI века. -Петрозаводск: ПетрГУ, 2013. -66-68 с.

4. Девятникова, Л.А. Информационные технологии в учебном процессе на строительном факультете Петрозаводского государственного университета [Текст]/Л.А. Девятникова, Ю.В. Никонова, Ю.В. Маркаданов [и др.]. Инф. среда вуза XXI века: мат. VII Междунар. науч.-практ. конф. (23-27 сент. 2013 г.) -Петрозаводск: ПетрГУ, 2013. -29. C. 63-66.

# **Architecture Application of the graphic package 3D Studio Max in construction**

**MATZUEV Roman Aleksandrovich**

**Ключевые слова:** building; design; 3D model; Design of Architectural Environmen

academic baccalaureate, PetrSU (33, Lenin Str., 185910, Petrozavodsk, Republic of Karelia, Russia), [matzuev2012@yandex.ru](mailto:matzuev2012@yandex.ru)

**Аннотация:** This article is devoted to the problem of visualization of construction projects. It contains information on the advantages and limitations of creating 3D models using the 3D Studio Max graphics package.

### **Bibliography**

1. Gorelik A. G. Samouchitel'. 3ds Max 2018: monografiya / A. G. Gorelik.— SPb: BHV-Peterburg, 2018. — 26 s.

2. Process sozdaniya arhitekturnogo 3D proekta // Uroki 3ds Max. URL: https://3dmaster.ru/uroki/architectural-3d-project/ (data obrashcheniya: 5.03.2018).

3. Devyatnikova, L. A. Informacionnye tekhnologii kak instrument kolichestvennoj ocenki effektivnosti nauchnoj deyatel'nosti/L.A. Devyatnikova -Informacionnaya sreda VUZa XXI veka. -Petrozavodsk: PetrGU, 2013. -66-68 s.

4. Devyatnikova, L.A. Informacionnye tekhnologii v uchebnom processe na stroitel'nom fakul'tete Petrozavodskogo gosudarstvennogo universiteta [Tekst]/L.A. Devyatnikova, Yu.V. Nikonova, Yu.V. Markadanov [i dr.]. Inf. sreda vuza XXI veka: mat. VII Mezhdunar. nauch. prakt. konf. (23-27 sent. 2013 g.) -Petrozavodsk: PetrGU, 2013. -29. C. 63-66.